**DYNAMIC ENGINEERING**  150 DuBois, Suite 3 Santa Cruz, CA 95060 (831) 457-8891 **Fax** (831) 457-4793 www.dyneng.com sales@dyneng.com Est. 1988

# **PciAlt**

# **Driver Documentation**

**Win32 Driver Model**

Revision D Corresponding Hardware: Revision F-H 10-2002-0706/0707/0708 Corresponding Firmware: Revision J-L

#### **PciAlt**

WDM Device Driver for the PCI-Altera-485/LVDS PCI based Re-configurable logic with RS-485/LVDS and TTL IO

Dynamic Engineering 150 DuBois, Suite 3 Santa Cruz, CA 95060 (831) 457-8891 FAX: (831) 457-4793

to Dynamic Engineering. It has been supplied in confidence and the recipient, by accepting this material, agrees that the subject matter will not be copied or reproduced, in whole or in part, nor its contents revealed in any manner or to any person except to meet the purpose for which it was delivered. Dynamic Engineering has made every effort to ensure that

This document contains information of proprietary interest

this manual is accurate and complete. Still, the company reserves the right to make improvements or changes in the product described in this document at any time and without notice. Furthermore, Dynamic Engineering assumes no liability arising out of the application or use of the device described herein.

The electronic equipment described herein generates, uses, and can radiate radio frequency energy. Operation of this equipment in a residential area is likely to cause radio interference, in which case the user, at his own expense, will be required to take whatever measures may be required to correct the interference.

Dynamic Engineering's products are not authorized for use as critical components in life support devices or systems without the express written approval of the president of Dynamic Engineering.

This product has been designed to operate with compatible user-provided equipment. Connection of incompatible hardware is likely to cause serious damage.

©2003-2007 by Dynamic Engineering.

Trademarks and registered trademarks are owned by their respective manufacturers. Manual Revision D. Revised December 3, 2007.

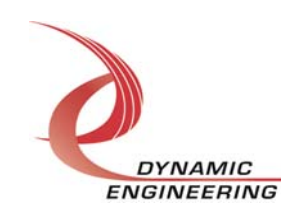

# Table of Contents

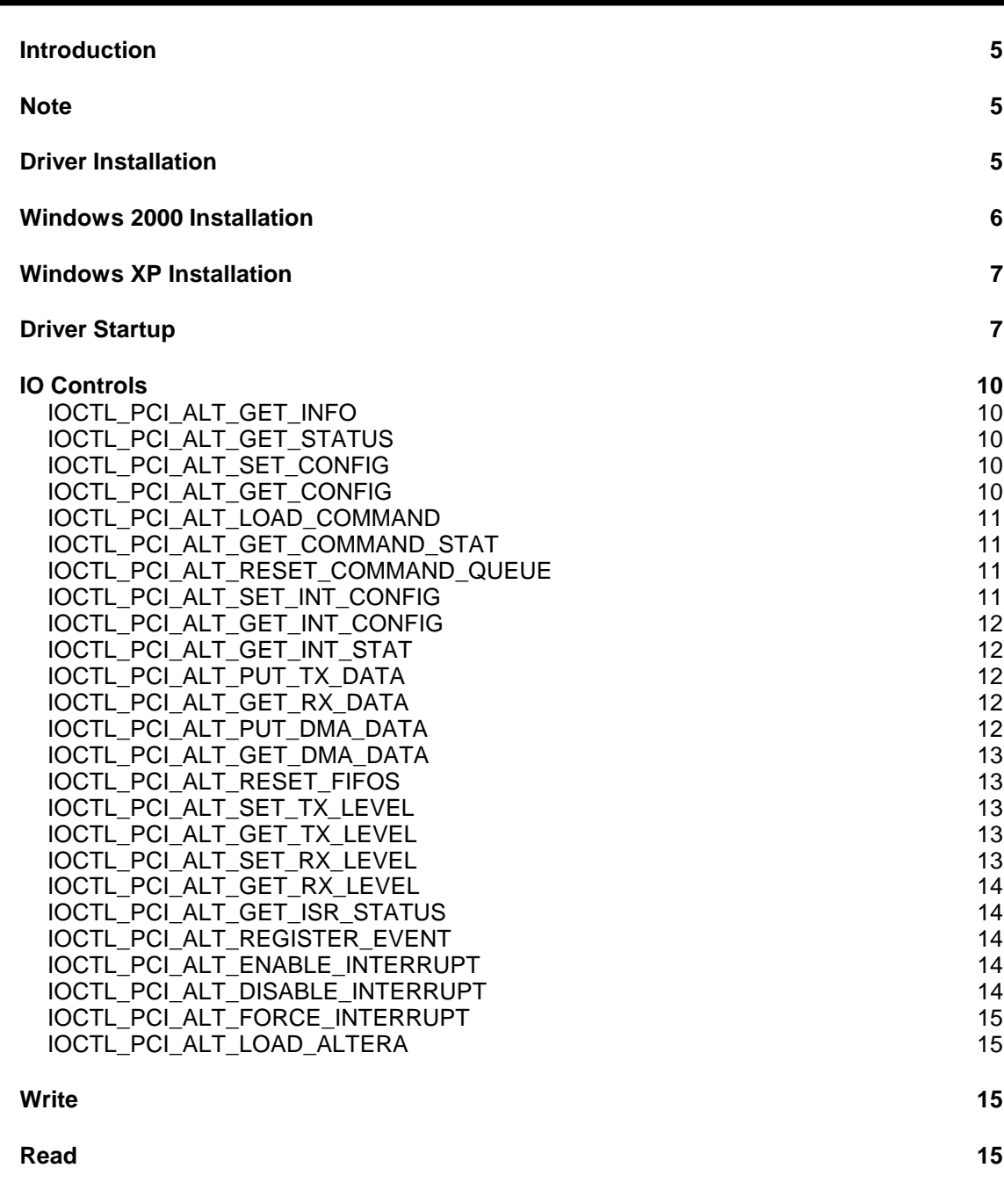

### **WARRANTY AND REPAIR 15**

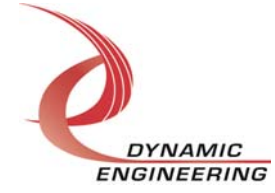

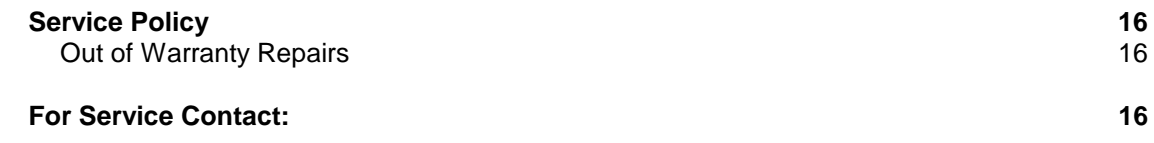

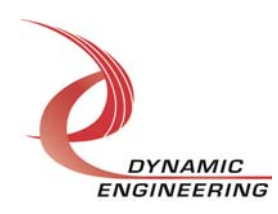

# **Introduction**

The PciAlt driver is a Win32 driver model (WDM) device driver for the PCI-Altera-485/LVDS from Dynamic Engineering. The PCI-Altera board has a PLX 9054 and a Xilinx FPGA to implement the PCI interface and DMA data I/O for the board. In addition there is an Altera EP20K400EBC652 FPGA that is programmed from the PCI interface with a configuration file that is resident on the host hard drive. The Altera controls 40 RS-485 or LVDS transceivers and 12 TTL I/O lines. There are also 8 programmable PLLs with three clock outputs each that are programmed through the Altera and connected to 24 clock input pins on the Altera FPGA. Eight transmit FIFOs and eight receive FIFOs buffer data between the Xilinx and the Altera for eight independent I/O channels.

When the PCI-Altera is recognized by the PCI bus configuration utility it will start the PciAlt driver, which reads the registry to locate the default Altera configuration file and program the Altera FPGA. The location and name of this configuration file is defined in the PciAlt.inf file. The default location and file name is:

\SystemRoot\AlteraDesigns\AltATP.rbf where SystemRoot is the windows directory on the host machine. The Altera design ID value is read from the Altera base address and the appropriate Altera driver is loaded to control the various Altera functions. In order to properly load the Altera on power-up, create an AlteraDesigns directory under the Windows directory and place the AltATP.rbf file in this directory. Any other Altera design files to be loaded later should also be placed in this directory.

The Altera is treated as a hot-swappable child of the PciAlt parent. This means that different Altera configurations can be loaded at any time without powering down. The new Altera driver will then be loaded automatically. A separate handle to the PciAlt and to the current Altera driver can be obtained using CreateFile() calls (see below). IO Control calls (IOCTLs) are used to configure the PCI-Altera and read status and Read and Write calls are used to move blocks of data in and out. The Control Calls specific to the current Altera design are described in the appropriate Altera driver manual.

#### **Note**

This documentation will provide information about all calls made to the driver, and how the driver interacts with the device for each of these calls.

For more detailed information on the hardware implementation, refer to the PCI-Altera user manual (also referred to as the hardware manual).

#### **Driver Installation**

There are several files provided in each driver package. These files include PciAlt.sys, PciAlt.inf, DDPciAlt.h, PciAltGUID.h, PlxDef.h, PATest.exe, and PATest source files.

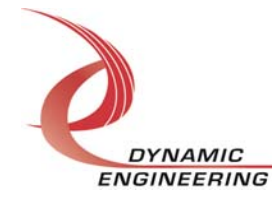

DDPciAlt.h is a C header file that defines the Application Program Interface (API) to the driver. PciAltGUID.h is a C header file that defines the device interface identifier for the PciAlt driver. These files are required at compile time by any application that wishes to interface with the PciAlt driver, but are not required for driver installation. The PlxDef.h file contains the relevant bit defines and offsets for the PLX registers. This file is also not needed for driver installation.

PATest.exe is a sample Win32 console application that makes calls into the PciAlt driver to test the driver calls without actually writing any application code. It is not required during the driver installation. Open a command prompt console window and type **PATest –d0 -?** to display a list of commands (the PATest.exe file must be in the directory that the window is referencing). The commands are all of the form **PATest – dn –im** where **n** and **m** are the device number and driver ioctl number respectively. This application is intended to test the proper functioning of the driver calls, not for normal operation.

# **Windows 2000 Installation**

Copy PciAlt.inf and PciAlt.sys to a floppy disk, or CD if preferred.

With the PCI-Altera board installed, power-on the PCI host computer and wait for the **Found New Hardware Wizard** dialogue window to appear.

- Select **Next**.
- Select **Search for a suitable driver for my device.**
- Select **Next**.
- Insert the disk prepared above in the desired drive.
- Select the appropriate drive e.g. **Floppy disk drives**.
- Select **Next**.
- The wizard should find the PciAlt.inf file.
- Select **Next**.
- Select **Finish** to close the **Found New Hardware Wizard**.

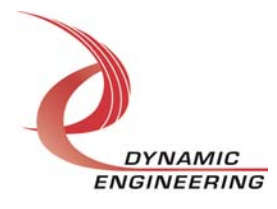

# **Windows XP Installation**

Copy PciAlt.inf and PciAlt.sys to a floppy disk, or CD if preferred.

With the PCI-Altera board installed, power-on the PCI host computer and wait for the for the **Found New Hardware Wizard** dialogue window to appear.

- Insert the disk prepared above in the desired drive.
- Select **No when asked to connect to Windows Update**.
- Select **Next**.
- Select **Install the software automatically.**
- Select **Next**.
- Select **Finish** to close the **Found New Hardware Wizard**.

At this point, the wizard will reactivate to install the Altera design driver. This process is similar, and details can be found in the appropriate Altera driver manual.

### **Driver Startup**

Once the driver has been installed it will start automatically when the system recognizes the hardware.

A handle can be opened to a specific board by using the CreateFile() function call and passing in the device name obtained from the system.

The interface to the device is identified using a globally unique identifier (GUID), which is defined in PciAltGUID.h.

Below is example code for opening a handle for device devNum.

```
// The maximum length of the device name for a given interface
#define MAX_DEVICE_NAME 256 
// Device handle 
                           hPciAlt = INVALID HANDLE VALUE;
// Return status from command
                           status;
// Base configuration value
ULONG config;
// Handle to device information structure for the interface to devices
HDEVINFO hDeviceInfo;
// The actual symbolic link name to use in the createfile
CHAR deviceName[MAX_DEVICE_NAME];
// Size of buffer reguired to get the symbolic link name
DWORD requiredSize;
```
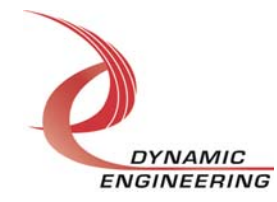

```
// Interface data structures for this device
SP_DEVICE_INTERFACE_DATA interfaceData;
PSP_DEVICE_INTERFACE_DETAIL_DATA pDeviceDetail; 
hDeviceInfo = SetupDiGetClassDevs( 
                           (LPGUID)&GUID_DEVINTERFACE_PCI_ALT, 
                                   NULL, 
                                   NULL, 
                                   DIGCF_PRESENT | DIGCF_DEVICEINTERFACE); 
if(hDeviceInfo == INVALID HANDLE VALUE){ 
   status = GetLastError();
    printf("**Error: couldn't get class info, (%d)\n", status); 
   exit(-1);} 
interfaceData.cbSize = sizeof(interfaceData); 
// Find the interface for device devNum
if(!SetupDiEnumDeviceInterfaces(hDeviceInfo, 
                                 NULL, 
                         (LPGUID)&GUID_DEVINTERFACE_PCI_ALT, 
                                 devNum, 
                                 &interfaceData)) 
{ 
    status = GetLastError(); 
    if(status == ERROR_NO_MORE_ITEMS) 
\{ printf("**Error: couldn't find device(no more items), (%d)\n", devNum); 
       SetupDiDestroyDeviceInfoList(hDeviceInfo); 
      exit(-1); } 
    else 
   \{ printf("**Error: couldn't enum device, (%d)\n", status); 
       SetupDiDestroyDeviceInfoList(hDeviceInfo); 
      exit(-1); } 
} 
// Found our device, get the details data to obtain the symbolic link name 
if(!SetupDiGetDeviceInterfaceDetail(hDeviceInfo, 
                                     &interfaceData, 
 NULL, 
\circ, \circ &requiredSize, 
                                    \texttt{NULL} ) ){ 
    if(GetLastError() != ERROR_INSUFFICIENT_BUFFER) 
    { 
       printf("**Error: couldn't get interface detail, (%d)\n", 
              GetLastError()); 
       SetupDiDestroyDeviceInfoList(hDeviceInfo); 
      exit(-1); } 
} DYNAMIC
                          Embedded Solutions Page 8 of 16
      ENGINEERING
```

```
// Allocate a buffer to get detail 
pDeviceDetail = (PSP_DEVICE_INTERFACE_DETAIL_DATA)malloc(requiredSize); 
if(pDeviceDetail == NULL) 
{ 
    printf("**Error: couldn't allocate interface detail\n"); 
    SetupDiDestroyDeviceInfoList(hDeviceInfo); 
   exit(-1);} 
pDeviceDetail->cbSize = sizeof(SP_DEVICE_INTERFACE_DETAIL_DATA); 
// Get the detail info 
if(!SetupDiGetDeviceInterfaceDetail(hDeviceInfo, 
                                        &interfaceData, 
                                        pDeviceDetail, 
                                        requiredSize, 
                                        NULL, 
                                        NULL)) 
{ 
    printf("**Error: couldn't get interface detail(2), (%d)\n", 
           GetLastError()); 
    SetupDiDestroyDeviceInfoList(hDeviceInfo); 
    free(pDeviceDetail); 
   exit(-1);} 
 // Save the name 
    lstrcpyn(deviceName, pDeviceDetail->DevicePath, MAX_DEVICE_NAME); 
// Cleanup search 
free(pDeviceDetail); 
SetupDiDestroyDeviceInfoList(hDeviceInfo); 
// Open driver 
// Create the handle to the device 
hPciAlt = CreateFile(deviceName,<br>GENERIC_READ
                                        | GENERIC_WRITE,
                       FILE_SHARE_READ | FILE_SHARE_WRITE, 
                       NULL, 
                       OPEN_EXISTING, 
                       NULL, 
                       NULL); 
if(hPciAlt == INVALID_HANDLE_VALUE) 
{ 
    printf("**Error: couldn't open %s, (%d)\n", deviceName, GetLastError()); 
   exit(-1);}
```
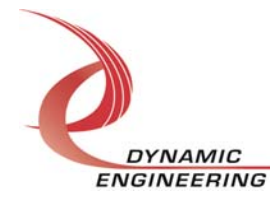

# **IO Controls**

The driver uses IO Control calls (IOCTLs) to configure the device. IOCTLs refer to a single Device Object which controls a single board. IOCTLs are called using the Win32 function DeviceIoControl(), and passing in the handle to the device opened with CreateFile(). IOCTLs generally have input parameters, output parameters, or both. Often a custom structure is used. The IOCTLs defined in this driver are as follows:

#### **IOCTL\_PCI\_ALT\_GET\_INFO**

**Function:** Return the Driver Version, Switch value, Instance Number, and Transmit and Receive FIFO sizes.

**Input:** None

**Output:** DRIVER\_DEVICE\_INFO structure

**Notes:** Switch value is the configuration of the onboard dipswitch that has been selected by the User (see the board silk screen for bit position and polarity). The FIFO sizes are dynamically detected when the driver starts up. The value returned is one less than the actual FIFO size (the index of the last byte).

#### **IOCTL\_PCI\_ALT\_GET\_STATUS**

**Function:** Return the FIFO levels and other status information. **Input:** None **Output:** Unsigned long integer **Notes:** See the bit definitions in DDPciAlt.h for information on interpreting this value.

#### **IOCTL\_PCI\_ALT\_SET\_CONFIG**

**Function:** Writes to the base configuration register on the PCI-Altera. **Input:** Unsigned long integer **Output:** None **Notes:** Only the bits in the BASE\_CONFIG\_MASK are controlled by this command. See the bit definitions in DDPciAlt.h for information on determining this value.

#### **IOCTL\_PCI\_ALT\_GET\_CONFIG**

**Function:** Returns the configuration of the base control register. **Input:** None **Output:** Unsigned long integer **Notes:** The value read does not include reset bits, the Altera load bit, or the force interrupt bit. This command is used mainly for testing.

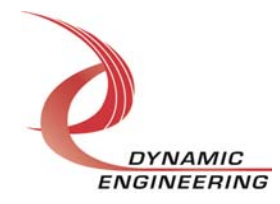

#### **IOCTL\_PCI\_ALT\_LOAD\_COMMAND**

**Function:** Load a write\_Tx / read\_Rx command. **Input: TRANSFER COMMAND structure Output:** None

**Notes:** This command is used to specify Tx/Rx data routing and must be coordinated with a compatible PCI data transfer. The fields of the TRANSFER\_COMMAND structure are: Channels – an eight-bit mask of the Tx/Rx channels. For a receive command only one bit may be set, as only one FIFO can be read at a time, however for a transmit command any number of bits may be set (broadcast mode). Count – the number of long words to transfer (should not exceed the target FIFO size divided by four). And Transmit – true for a transmit command, false for a receive command.

#### **IOCTL\_PCI\_ALT\_GET\_COMMAND\_STAT**

**Function:** Return the command status and count. **Input:** None

**Output:** COMMAND\_STAT structure

**Notes:** The COMMAND STAT structure has two fields: Count is the number of commands currently in the command queue and Status is a combination of six values – the number of words in the DMA FIFO, an eight-bit mask of the active channel(s), whether a command is currently active, the direction of the transfer if a command is active, whether the command queue is full, and whether a command is ready to execute. See the bit definitions in DDPciAlt.h for information on interpreting this value.

#### **IOCTL\_PCI\_ALT\_RESET\_COMMAND\_QUEUE**

**Function:** Reset the command queue.

- **Input:** None
- **Output:** None

**Notes:** This command empties the command queue. All commands that were pending execution will be lost and the command count will be set to zero.

#### **IOCTL\_PCI\_ALT\_SET\_INT\_CONFIG**

**Function:** Set the Interrupt enable configuration. **Input:** Unsigned long integer

#### **Output:** None

**Notes:** This command determines which conditions are enabled to cause an interrupt when the master interrupt enable is set. See the bit definitions in DDPciAlt.h for information on determining this value.

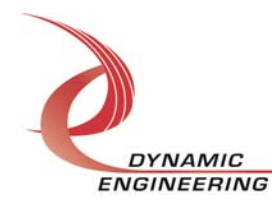

#### **IOCTL\_PCI\_ALT\_GET\_INT\_CONFIG**

**Function:** Return the Interrupt enable configuration. **Input:** None *Output:* Unsigned long integer **Notes:** Returns the signals enabled to cause an interrupt. See the bit definitions in DDPciAlt.h for information on interpreting this value.

#### **IOCTL\_PCI\_ALT\_GET\_INT\_STAT**

**Function:** Return the interrupt status and clear the latched bits.

**Input:** None

**Output:** Unsigned long integer

**Notes:** This command returns the latched interrupt status bits and the interrupt active status bit. Latched bits that are read as true are then cleared by writing only those bits back to the interrupt status register. This prevents missing interrupts that occur between the read and the write of the register. See the bit definitions in DDPciAlt.h for information on interpreting this value.

#### **IOCTL\_PCI\_ALT\_PUT\_TX\_DATA**

**Function:** Load a Tx data byte.

**Input: TX\_DATA\_LOAD structure** 

**Output:** None

**Notes:** The TX\_DATA\_LOAD structure has two eight-bit fields: Channel – the number of the single transmit FIFO to write to, and Data – the data byte to write. This command is used when a small amount of data is to be transferred.

#### **IOCTL\_PCI\_ALT\_GET\_RX\_DATA**

**Function:** Read an Rx data byte. **Input:** Unsigned character

**Output:** Unsigned character

**Notes:** The number of the receive FIFO to read from is passed to this command and a byte of data read from the specified channel's FIFO is returned. This command is used when a small amount of data is to be transferred.

#### **IOCTL\_PCI\_ALT\_PUT\_DMA\_DATA**

**Function:** Load a DMA FIFO data word. **Input:** Unsigned long integer **Output:** None **Notes:** Loads a single long word into the DMA FIFO.

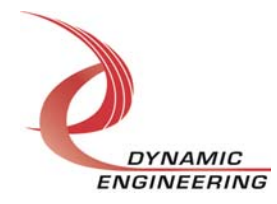

#### **IOCTL\_PCI\_ALT\_GET\_DMA\_DATA**

**Function:** Read a DMA FIFO data word. **Input:** None *Output:* Unsigned long integer **Notes:** Reads a single long word from the DMA FIFO.

#### **IOCTL\_PCI\_ALT\_RESET\_FIFOS**

**Function:** Reset the transmit and/or DMA FIFOs. **Input:** FIFO\_RESET structure or FIFO\_SEL enumeration type **Output:** None

**Notes:** This ioctl takes either the FIFO\_SEL enumeration type or the FIFO\_RESET structure. With FIFO SEL the ioctl resets either the DMA FIFO, all eight transmit FIFOs, or both depending on the input value. This input was retained to maintain backward compatibility. The FIFO\_RESET structure allows the transmit FIFOs to be individually reset. This capability was added with the rev. E board when separate reset and programmable flag load lines were added for each transmit and receive FIFO.

#### **IOCTL\_PCI\_ALT\_SET\_TX\_LEVEL**

**Function:** Set the programmable almost empty level for a transmit FIFO. **Input:** FIFO\_LEVEL\_LOAD structure **Output:** None **Notes:** Determines the number of FIFO bytes above empty that the programmable

almost empty status will become true. See DDPciAlt.h for the definition of FIFO\_LEVEL\_LOAD.

#### **IOCTL\_PCI\_ALT\_GET\_TX\_LEVEL**

**Function:** Return the programmable almost empty level for a transmit FIFO. **Input:** Unsigned character (FIFO number) **Output:** Unsigned short integer

**Notes:** Returns the number of FIFO bytes above empty that the programmable almost empty status will become true.

#### **IOCTL\_PCI\_ALT\_SET\_RX\_LEVEL**

**Function:** Set the programmable almost full level for a receive FIFO. **Input: FIFO\_LEVEL\_LOAD structure Output:** None **Notes:** Determines the number of FIFO bytes below full that the programmable almost full status will become true. See DDPciAlt.h for the definition of FIFO\_LEVEL\_LOAD.

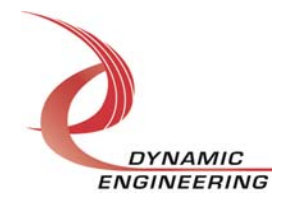

#### **IOCTL\_PCI\_ALT\_GET\_RX\_LEVEL**

**Function:** Return the programmable almost full level for a receive FIFO. **Input:** Unsigned character (FIFO number) **Output:** Unsigned short integer

**Notes:** Returns the number of FIFO bytes below full that the programmable almost full status will become true.

#### **IOCTL\_PCI\_ALT\_GET\_ISR\_STATUS**

**Function:** Return the interrupt status read in the ISR from the last interrupt. **Input:** None

**Output:** Unsigned long integer

**Notes:** The value returned is the result of the last interrupt caused by one of the signals enabled in the previous IOCTL\_PCI\_ALT\_SET\_INT\_CONFIG command. The interrupts that deal with the DMA transfers do not affect the value.

#### **IOCTL\_PCI\_ALT\_REGISTER\_EVENT**

**Function:** Registers an event to be signaled when an interrupt occurs.

**Input:** Handle to Event object

**Output:** None

**Notes:** The caller creates an event with CreateEvent() and supplies the handle returned from that call as the input to this IOCTL. The driver then obtains a system pointer to the event and signals the event when a user interrupt is serviced. The user interrupt service routine waits on this event, allowing it to respond to the interrupt. The DMA interrupts do not cause the event to be signaled.

#### **IOCTL\_PCI\_ALT\_ENABLE\_INTERRUPT**

**Function:** Enable the master interrupt. **Input:** None **Output:** None

**Notes:** This command must be run to allow the board to respond to local interrupts. The master interrupt enable is disabled in the driver interrupt service routine. This

command must be run to re-enable it.

#### **IOCTL\_PCI\_ALT\_DISABLE\_INTERRUPT**

**Function:** Disable the master interrupt. **Input:** None **Output:** None **Notes:** Used when local interrupt processing is no longer desired.

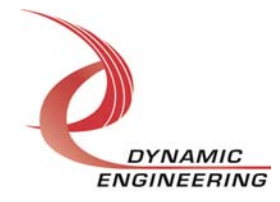

#### **IOCTL\_PCI\_ALT\_FORCE\_INTERRUPT**

**Function:** Causes a system interrupt to occur. **Input:** None **Output:** None **Notes:** Causes an interrupt to be asserted on the PCI bus as long as the master interrupt is enabled. This IOCTL is used for development, to test interrupt processing.

#### **IOCTL\_PCI\_ALT\_LOAD\_ALTERA**

**Function:** Loads a new configuration file to the Altera FPGA. **Input:** ALTERA\_LOAD structure **Output:** None **Notes:** The ALTERA\_LOAD structure contains one field: an array of Unicode characters that specifies the file name of the file to load. The file name cannot exceed 32 characters including the file extension and terminating null character.

#### **Write**

PCI-Altera DMA data is written to the device using the write command. Writes are executed using the Win32 function WriteFile() and passing in the handle to the device opened with CreateFile(), a pointer to a pre-allocated buffer containing the data to be written, an unsigned long integer that represents the size of that buffer in bytes, a pointer to an unsigned long integer to contain the number of bytes actually written, and a pointer to an optional Overlapped structure for performing asynchronous IO.

# **Read**

PCI-Altera DMA data is read from the device using the read command. Reads are executed using the Win32 function ReadFile() and passing in the handle to the device opened with CreateFile(), a pointer to a pre-allocated buffer that will contain the data read, an unsigned long integer that represents the size of that buffer in bytes, a pointer to an unsigned long integer to contain the number of bytes actually read, and a pointer to an optional Overlapped structure for performing asynchronous IO.

# **Warranty and Repair**

Dynamic Engineering warrants this product to be free from defects under normal use and service and in its original, unmodified condition, for a period of one year from the time of purchase. If the product is found to be defective within the terms of this warranty, Dynamic Engineering's sole responsibility shall be to repair, or at Dynamic Engineering's sole option to replace, the defective product.

Dynamic Engineering's warranty of and liability for defective products is limited to that

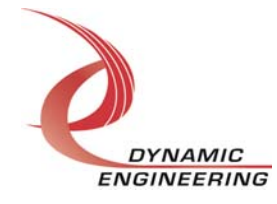

set forth herein. Dynamic Engineering disclaims and excludes all other product warranties and product liability, expressed or implied, including but not limited to any implied warranties of merchandisability or fitness for a particular purpose or use, liability for negligence in manufacture or shipment of product, liability for injury to persons or property, or for any incidental or consequential damages.

Dynamic Engineering's products are not authorized for use as critical components in life support devices or systems without the express written approval of the president of Dynamic Engineering.

# **Service Policy**

Before returning a product for repair, verify as well as possible that the driver is at fault. The driver has gone through extensive testing and in most cases it will be "cockpit error" rather than an error with the driver. When you are sure or at least willing to pay to have someone help then call the Customer Service Department and arrange to speak with an engineer. We will work with you to determine the cause of the issue. If the issue is one of a defective driver we will correct the problem and provide an updated module(s) to you [no cost]. If the issue is of the customer's making [anything that is not the driver] the engineering time will be invoiced to the customer. Pre-approval may be required in some cases depending on the customer's invoicing policy.

#### **Out of Warranty Repairs**

Out of warranty support will be billed. The current minimum repair charge is \$125. An open PO will be required.

# **For Service Contact:**

Customer Service Department Dynamic Engineering 150 DuBois, Suite 3 Santa Cruz, CA 95060 (831) 457-8891 - Fax (831) 457-4793 support@dyneng.com

All information provided is Copyright Dynamic Engineering

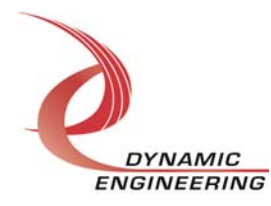